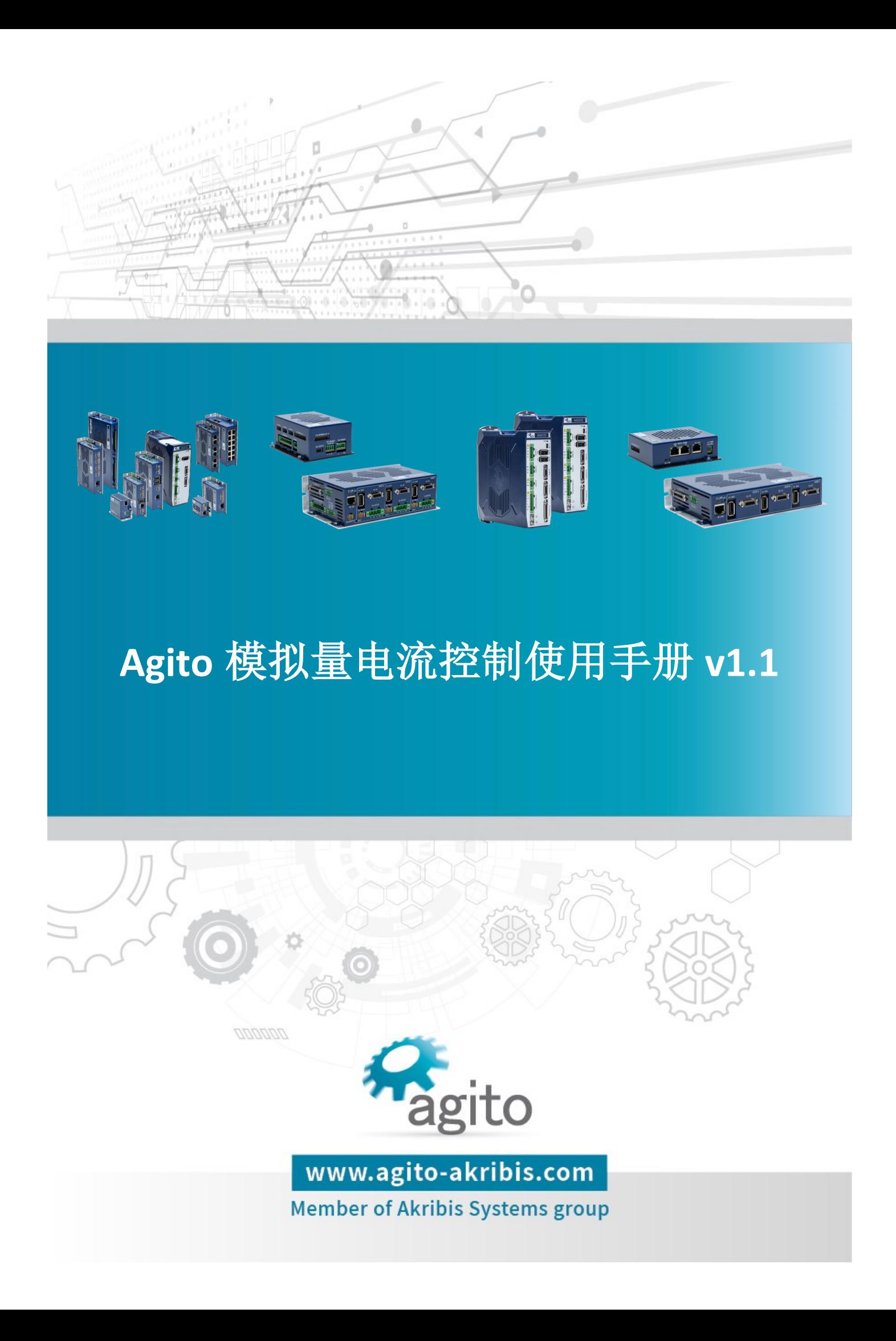

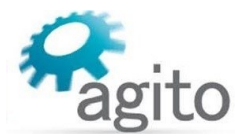

#### 版本记录

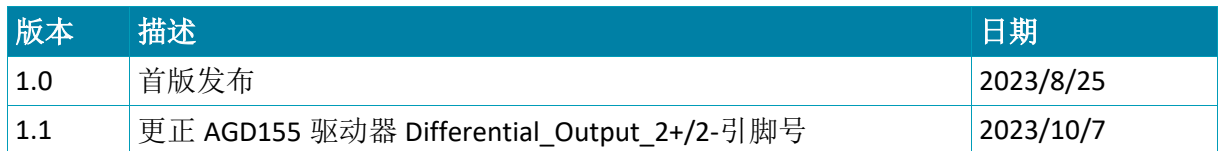

※本公司保留不定期更新的权利,根据产品硬件及软件的升级或更新迭代以及市场需 求,本手册将会不定期进行内容上的更新调整,恕不另行告知,如需最新版本文档, 请联系 Agito-Akribis 公司获取相应支持。

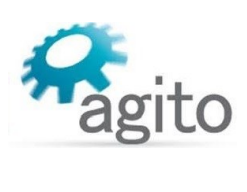

# 目录

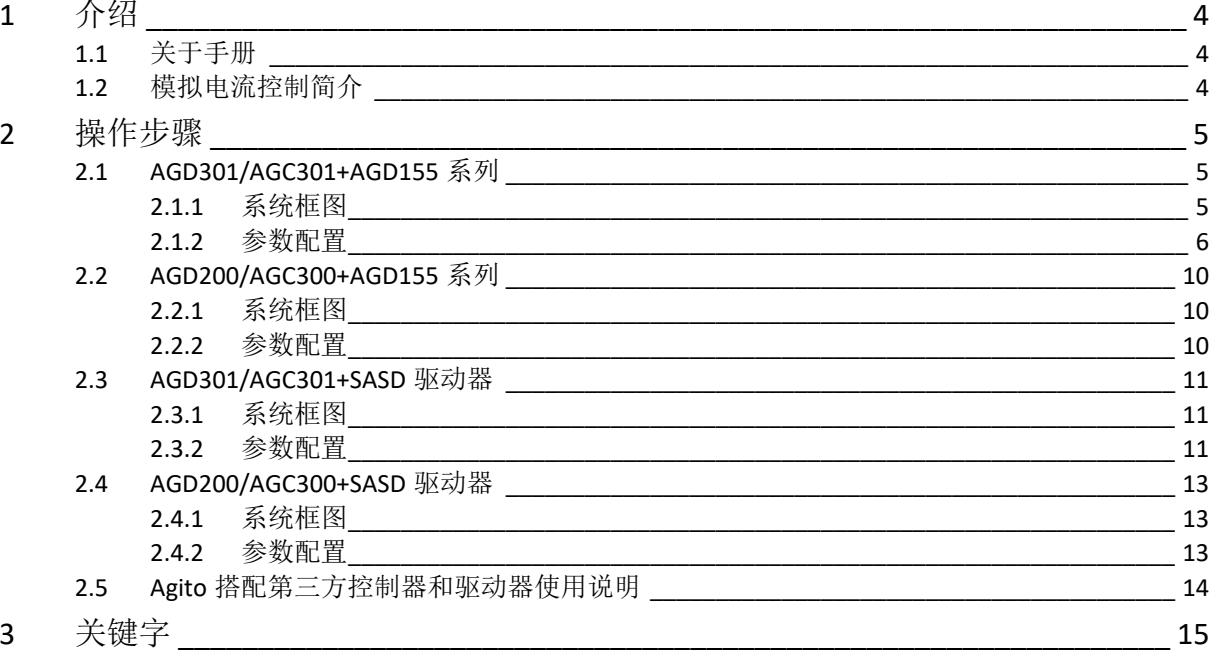

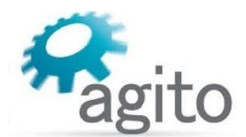

## <span id="page-3-0"></span>**1** 介绍

### <span id="page-3-1"></span>**1.1** 关于手册

感谢您选择 Agito 系列运动控制产品, 我们将竭力为您提供追求速度与精度的极致运动控制方 案,并提供全方位的技术支持。

本手册主要介绍 Agito 运动控制器模拟电流控制使用方法。

手册中仅详细介绍与模拟电流控制相关的配置内容,其他参数设置可参阅《Agito 快速入门手 册》中的详细介绍,本文档将不再累述。

## <span id="page-3-2"></span>**1.2** 模拟电流控制简介

Agito 控制器模拟电流将模拟电压信号作为电流指令给到驱动器端,驱动器根据接 收到的模拟信号输出对应电流,并且能够将电流采样通过模拟量输出实时反馈给控制器端,从 而形成闭环控制。

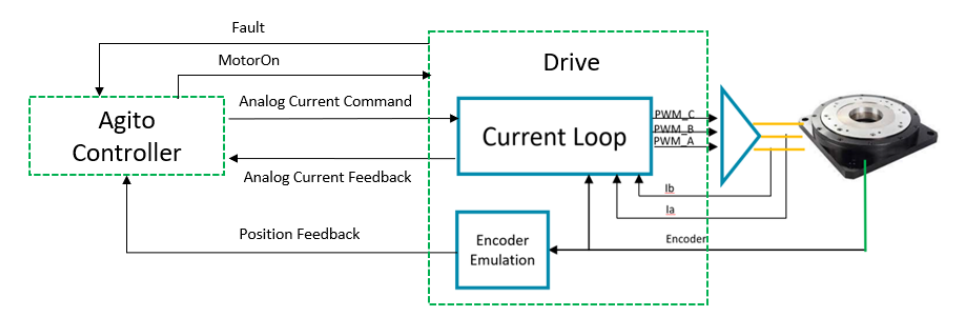

图 1.2 Agito 模拟电流控制框图

Agito 模拟电流控制主要应用于以下场景:

当用户负载电机功率较大或为交流电机,且需要进行多轴联动(如 CNC(插补运动)、齿轮、 凸轮等)时,可以使用 Agito 多轴运动控制器(AGD/AGC301、AGD200、AGC300)搭配 Agito AGD155 单轴运动控制器通过模拟电流控制模式进行闭环控制;

使用 Agito 控制器模拟电流控制第三方驱动器(需要第三方驱动器支持模拟电流控制)。

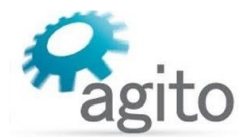

# <span id="page-4-0"></span>**2** 操作步骤

在配置模拟电流控制之前,请先对 AGD155 或第三方驱动器进行 PIV 调参确保电机可以控 制正常运动,完成调参后进行以下步骤。

## <span id="page-4-1"></span>**2.1 AGD301/AGC301+AGD155** 系列

### <span id="page-4-2"></span>**2.1.1** 系统框图

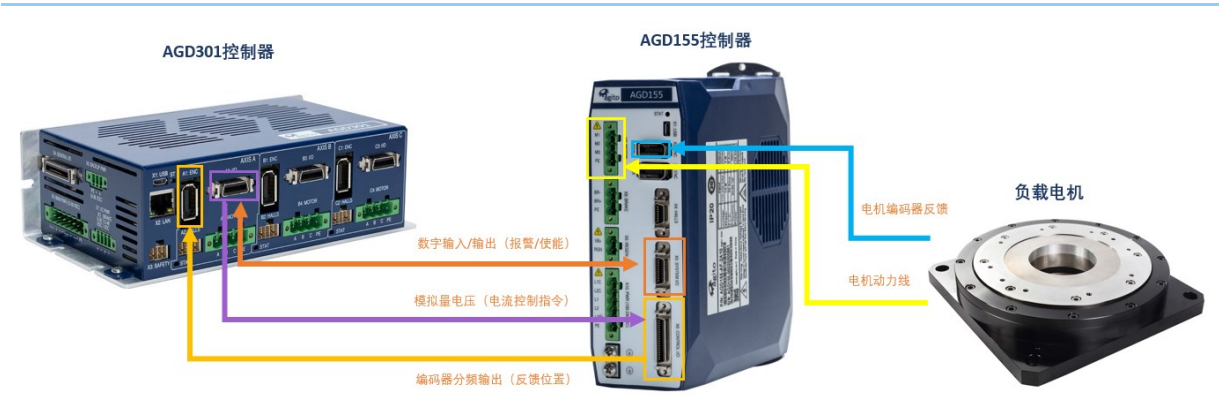

图 2.1.1 AGD301/AGC301+AGD155 系统框图(图示以 AGD301 为示例)

#### 电气接线通路表(下表以 A 轴为例, 位号左右对应):

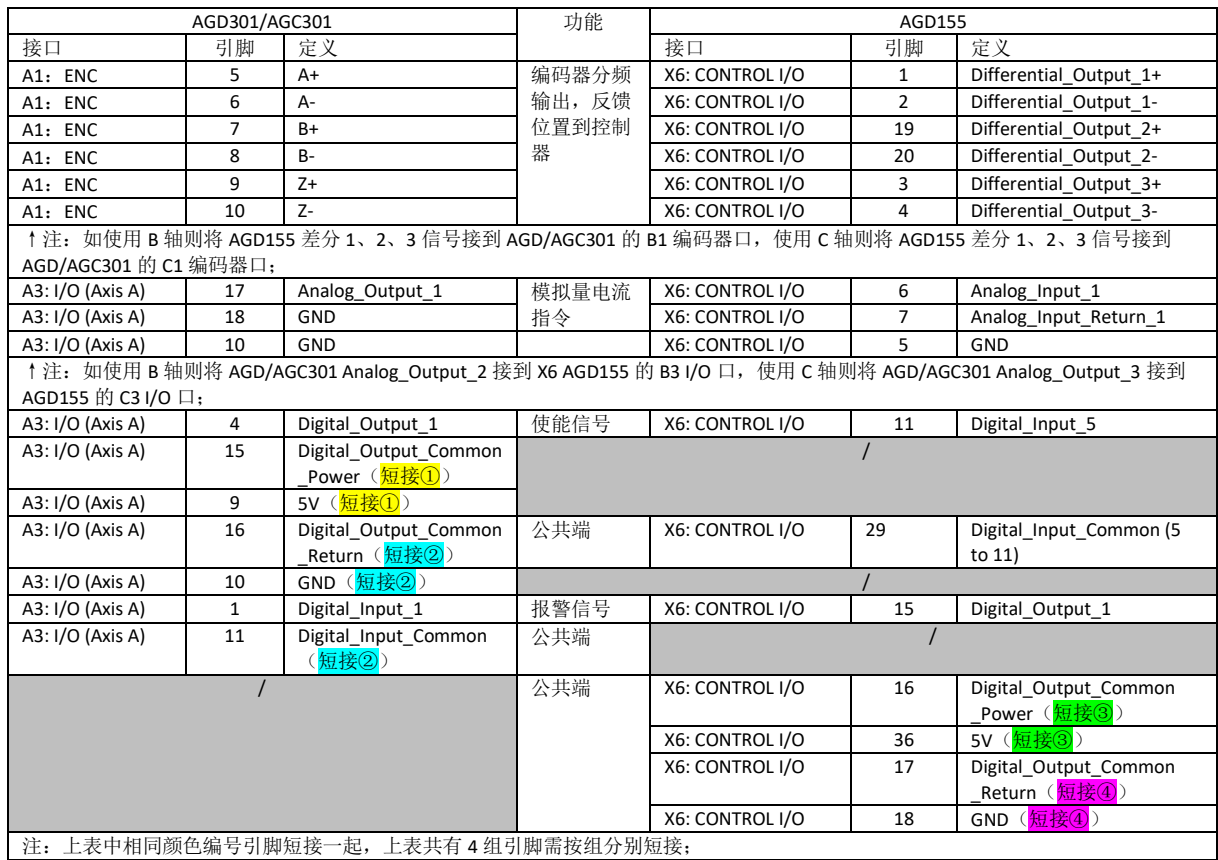

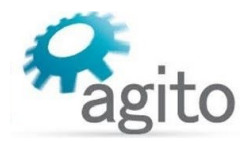

### <span id="page-5-0"></span>**2.1.2** 参数配置

参数配置包括 AGD/AGC301 控制器配置,以及 AGD155 控制器配置。在进行模拟电流控制 器之前,请先配置 AGD155 相关电机参数(注: 如初次使用 Agito 产品请参阅《Agito PCSuite 试 运行调试手册》进行相关参数设置), 并进行 PIV 调参及常规运动, 确保电机编码器反馈正 常,并且电机可以正常换相和运动。

#### 参数配置

#### *AGD/AGC301* 参数配置:

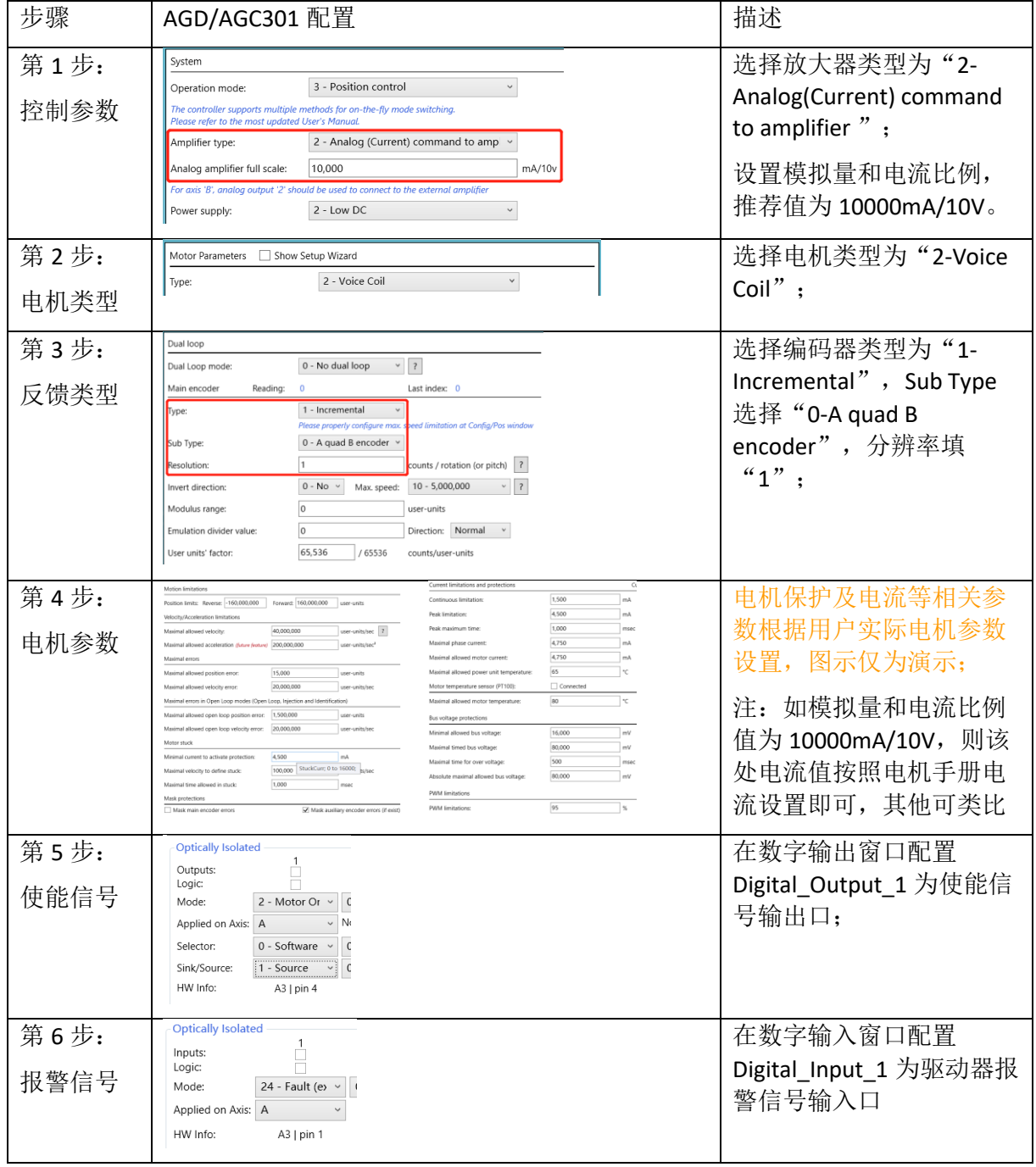

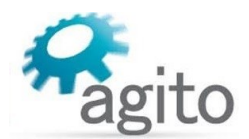

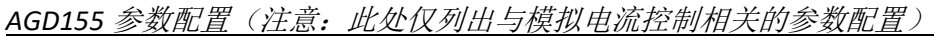

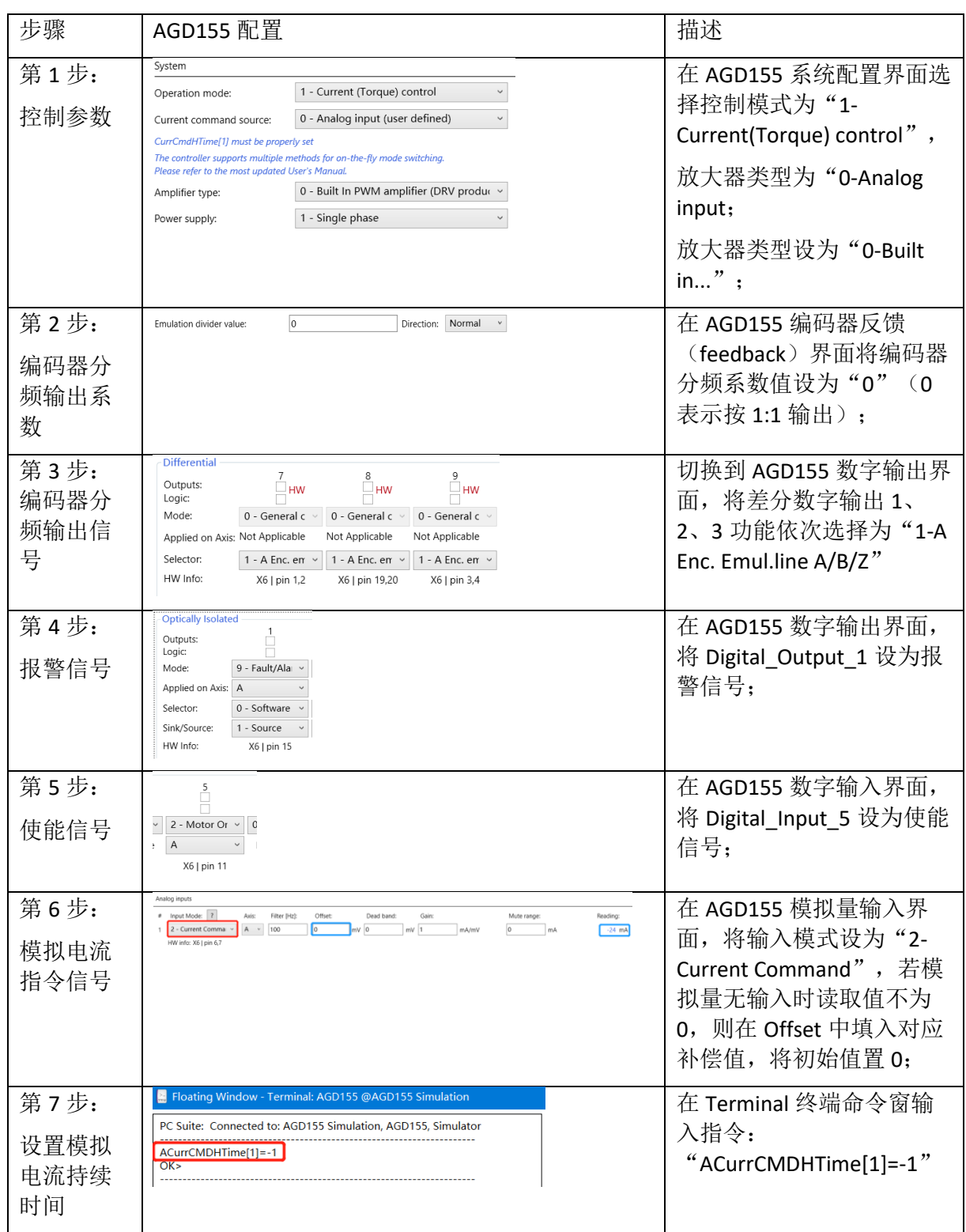

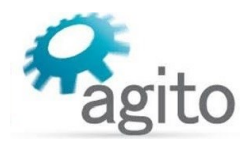

• PIV 调参

第1步: 在进行 AGD/AGC301 PIV 调参前, 请先确认 AGD/AGC301 能正确读取到编码器位 置反馈(手动转动或推动电机,编码器读数变化正常),并且和 AGD155 编码器位置变化 方向一致, 即 AGD155 编码器读数正向递增时, AGD/AGC301 编码器读数同样也是正向递 增,反之亦然。如方向相反,则按照以下方法使编码器方向保持一致(二选一):

方法①: 将 AGD/AGC301 编码器方向与当前取反, 如当前为选"0", 则改为"1";

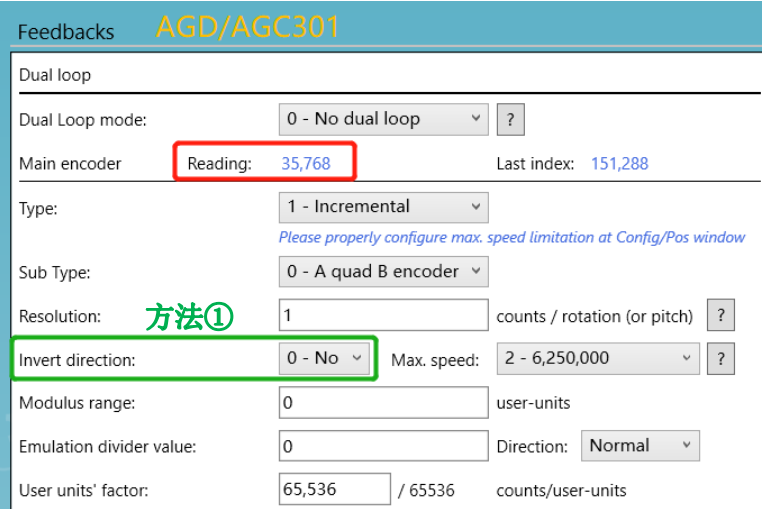

方法②: 将 AGD155 编码器分频输出方向取反, 如当前为"Inverted", 则改为 "Normal";

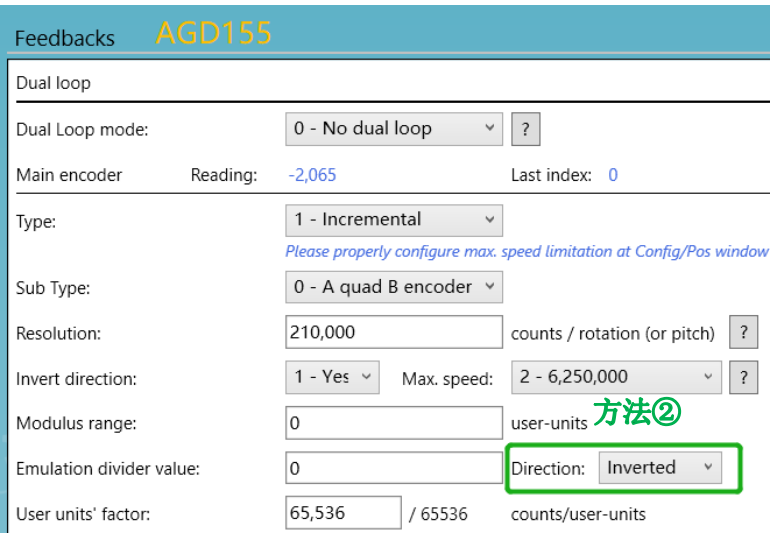

第 2 步: 切换到 Current tuning 界面, 将 AGD/AGC301 电流环比例和积分增益系数都设为 0;

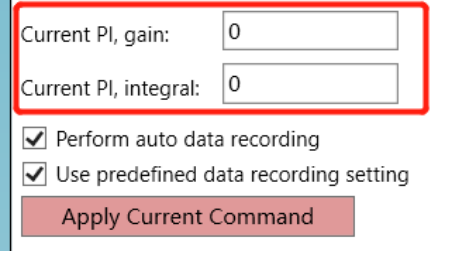

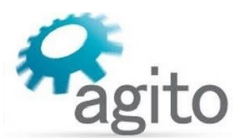

第3步:调整速度环参数,使速度指令(红色)和速度反馈(蓝色)最大程度重合;

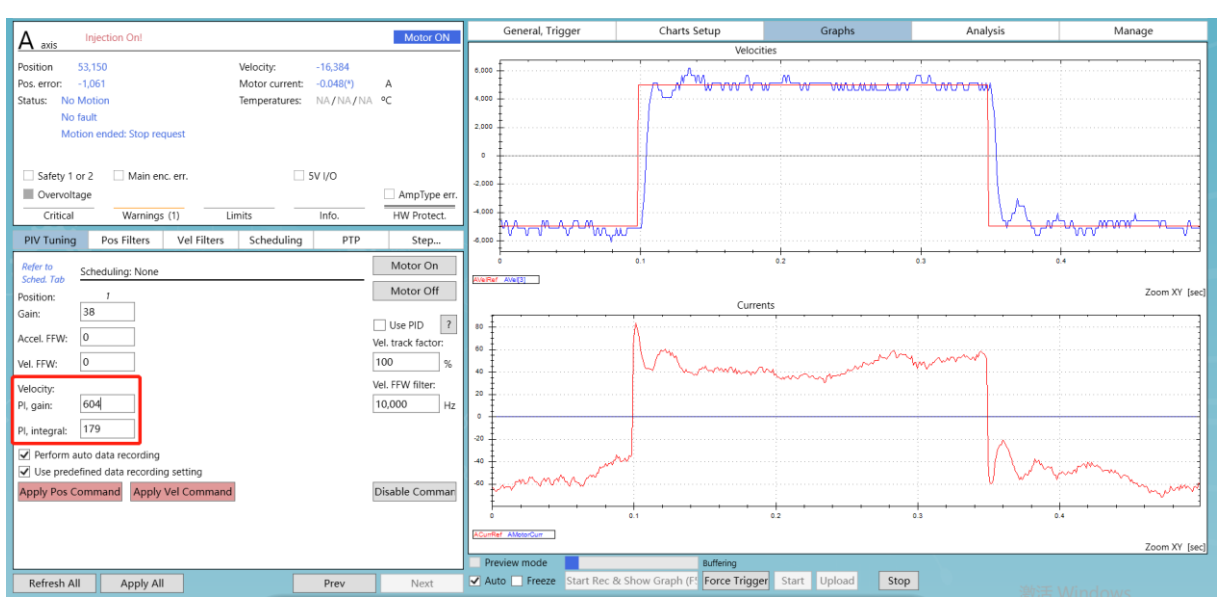

第4步: 调整位置环参数, 使位置指令(红色)和速度反馈(蓝色)最大程度重合;

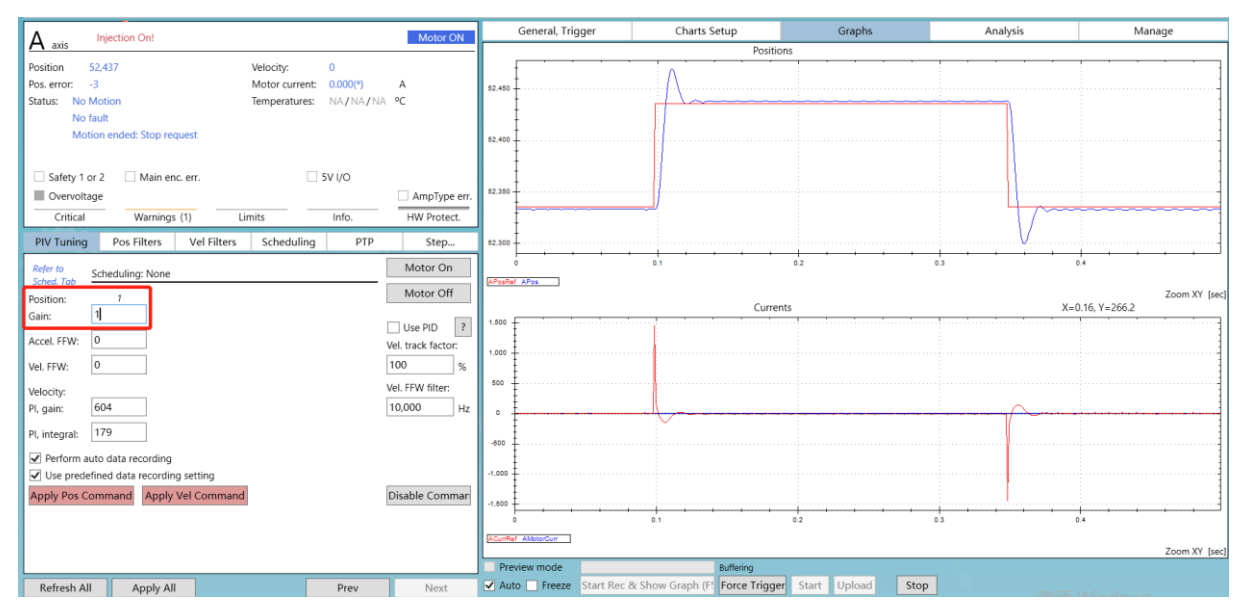

第4步:完成以上参数配置后即可进行相应的运动控制。

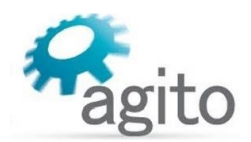

## <span id="page-9-0"></span>**2.2 AGD200/AGC300+AGD155** 系列

### <span id="page-9-1"></span>**2.2.1** 系统框图

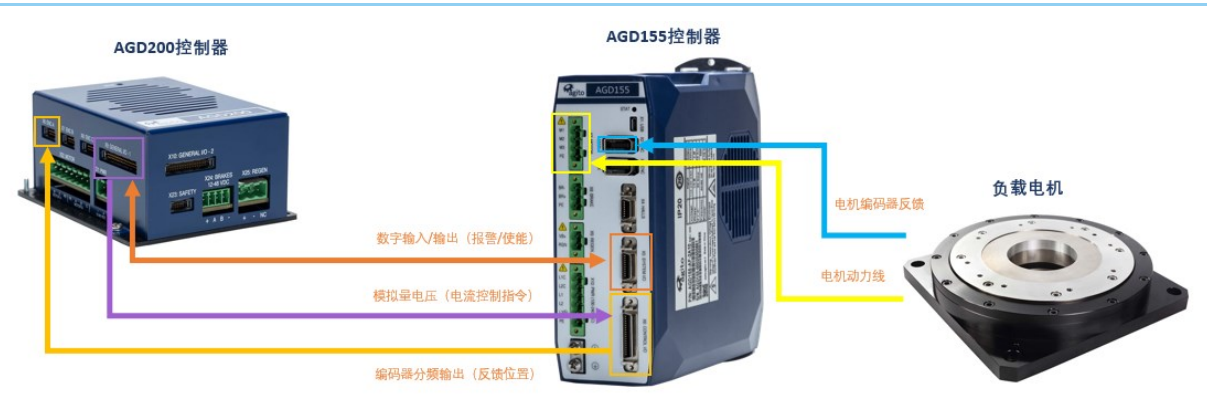

图 2.2.1-1 AGD200/AGC300+AGD155 模拟电流控制系统框图(图示为 AGD200)

#### 电气接线通路表(下表以 A 轴为例, 位号左右对应):

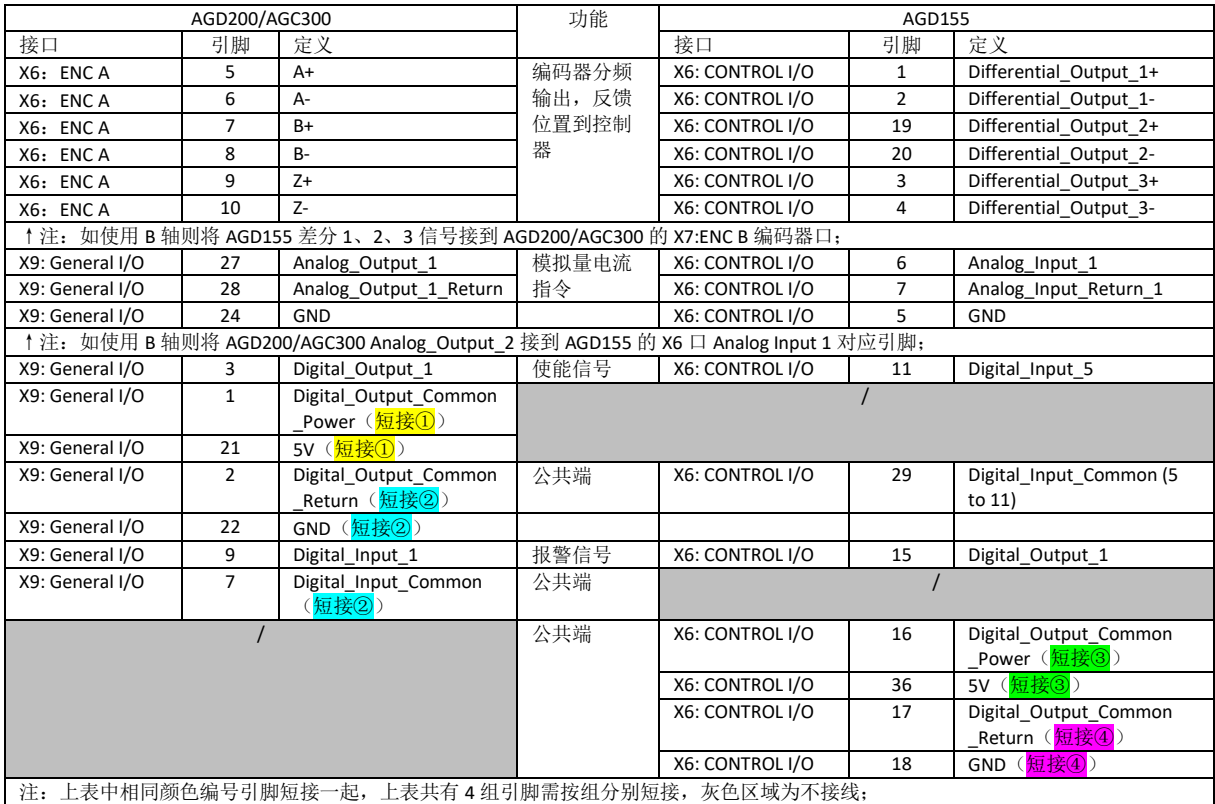

### <span id="page-9-2"></span>**2.2.2** 参数配置

参数配置和 AGD/AGC301+AGD155 完全一致, 请参阅 2.1.2 章节, 本节将不再赘述。

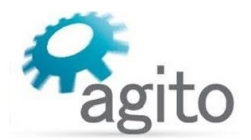

## <span id="page-10-0"></span>**2.3 AGD301/AGC301+SASD** 驱动器

当用户需要持续电流 10A 以上驱动器时可以选择 Akribis SASD 驱动器来实现闭环运动控制。

### <span id="page-10-1"></span>**2.3.1** 系统框图

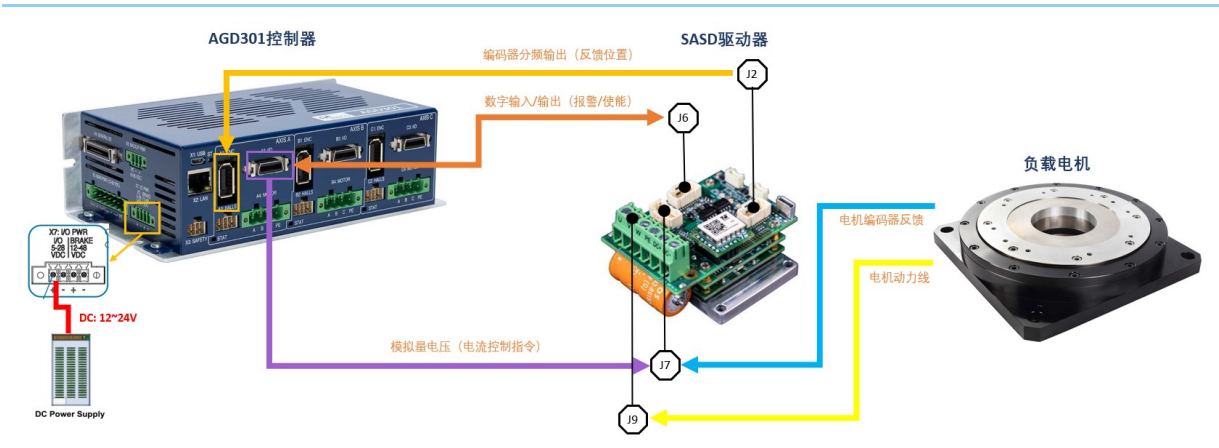

图 2.3.1-1 AGD/AGC301+AGD155 模拟电流控制系统框图(图示为 AGD301)

#### 电气接线通路表(下表以 A 轴为例, 位号左右对应):

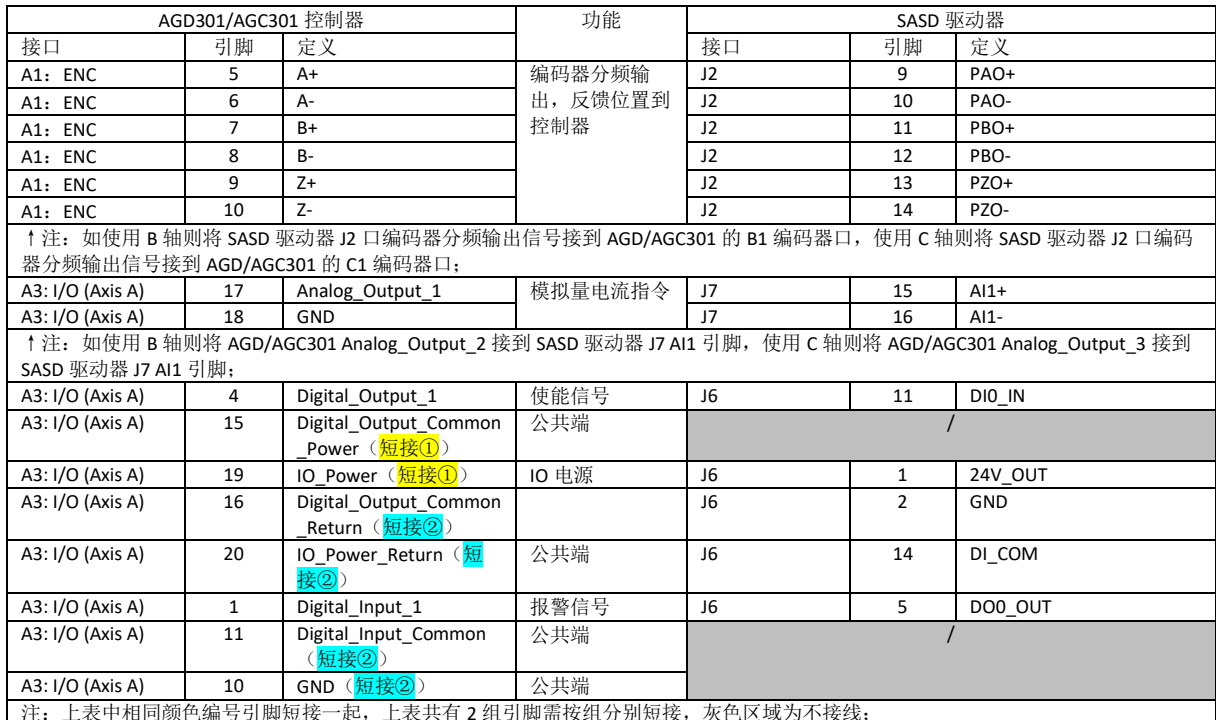

注:上表中相同颜色编号引脚短接一起,上表共有 2 组引脚需按组分别短接,灰色区域为不接线;

### <span id="page-10-2"></span>**2.3.2** 参数配置

AGD/AGC301 控制器部分参数配置和 2.1 章节完全相同,以下仅描述 SASD 驱动器配置内容。 值得注意的是在进行 SASD 驱动器模拟电流控制参数配置之前,需完成以下工作:

- 驱动器已配置电机相关参数并进行调参,电机可以正常运动;
- 开启驱动器编码器分频功能后,转动电机,从 PCSuite 界面可以看到正确变化的编码器读数反馈;
- 相关数字输入输出信号可以正常工作。

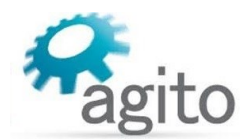

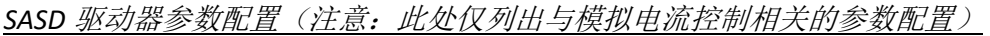

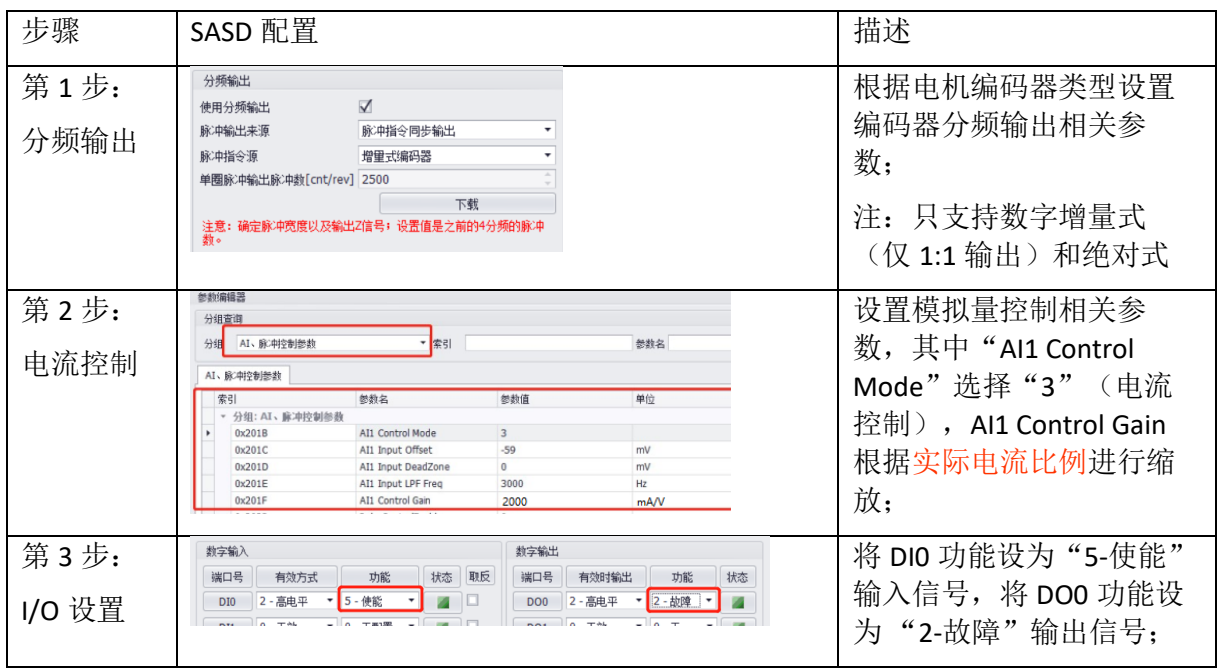

• PIV 调参

PIV 调参部分和 2.1.2 章节"PIV 调参"部分完全相同, 值得注意的是将 AGD/AGC301 参数 配置第1步中的"Analog Amplifier full scale"值设为和 SASD 电流比例的 10 倍关系值(因 两者量纲不同, Agito 系列为 mA/10V, SASD 为 mA/mV, 两者存在 10 倍关系)。

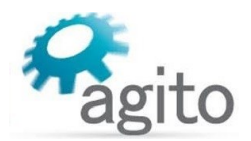

## <span id="page-12-0"></span>**2.4 AGD200/AGC300+SASD** 驱动器

当用户需要持续电流 10A 以上驱动器时可以选择 Akribis SASD 驱动器来实现闭环运动控制。

## <span id="page-12-1"></span>**2.4.1** 系统框图

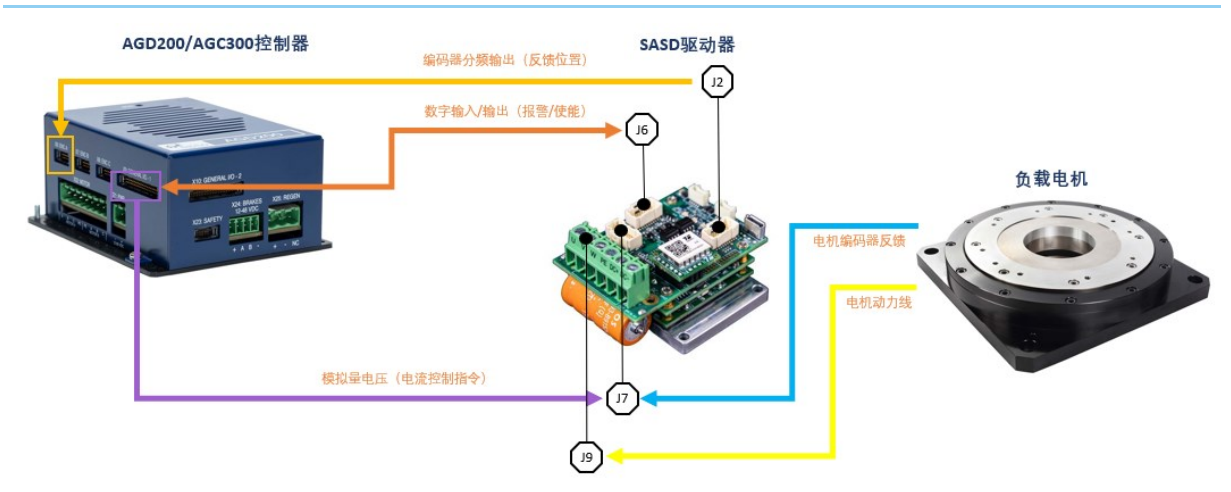

#### 电气接线通路表(下表以 A 轴为例, 位号左右对应):

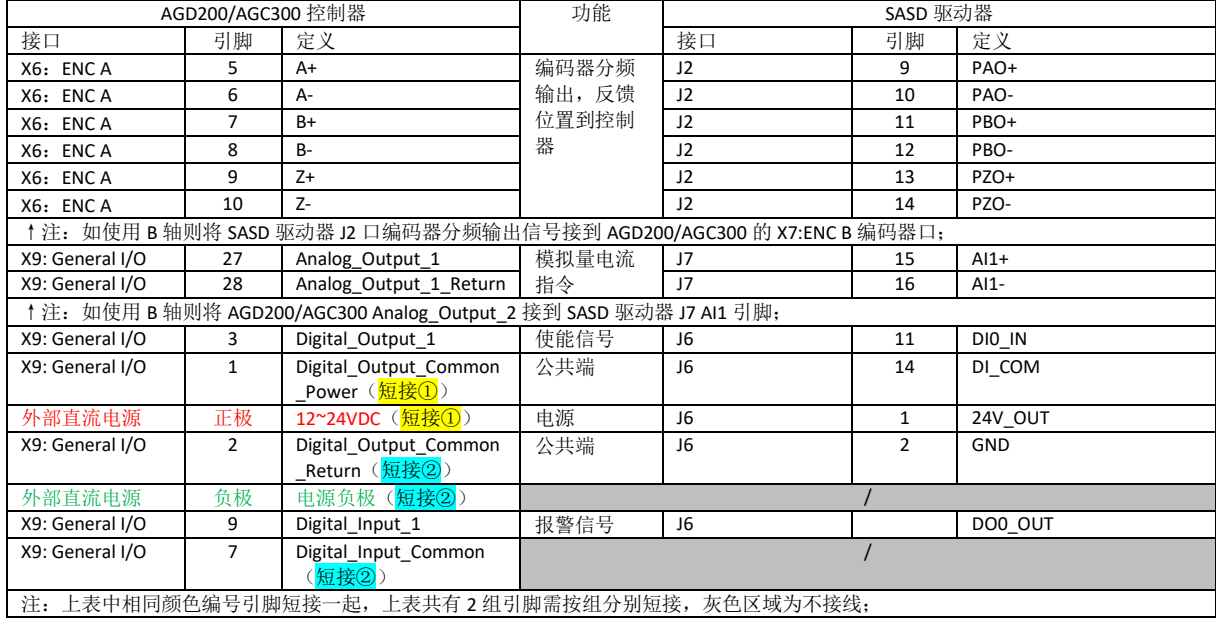

### <span id="page-12-2"></span>**2.4.2** 参数配置

关于 AGD200/AGC300 的参数配置请参阅 2.3.2 章节内容,完全一致,本章节将不再赘述。

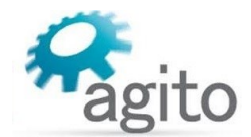

## <span id="page-13-0"></span>**2.5 Agito** 搭配第三方控制器和驱动器使用说明

- 当使用 Agito 控制器使用模拟量控制第三方驱动器时,请根据产品型号参阅本文 2.3 和 2.4 章节关于 AGD/AGC301 及 AGD200/AGC300 相关内容;
- 当使用第三方控制器使用模拟量控制 Agito 控制器时,请参阅 2.1 章节关于 AGD155 参数设置部分。

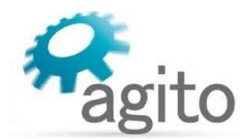

# <span id="page-14-0"></span>**3** 关键字

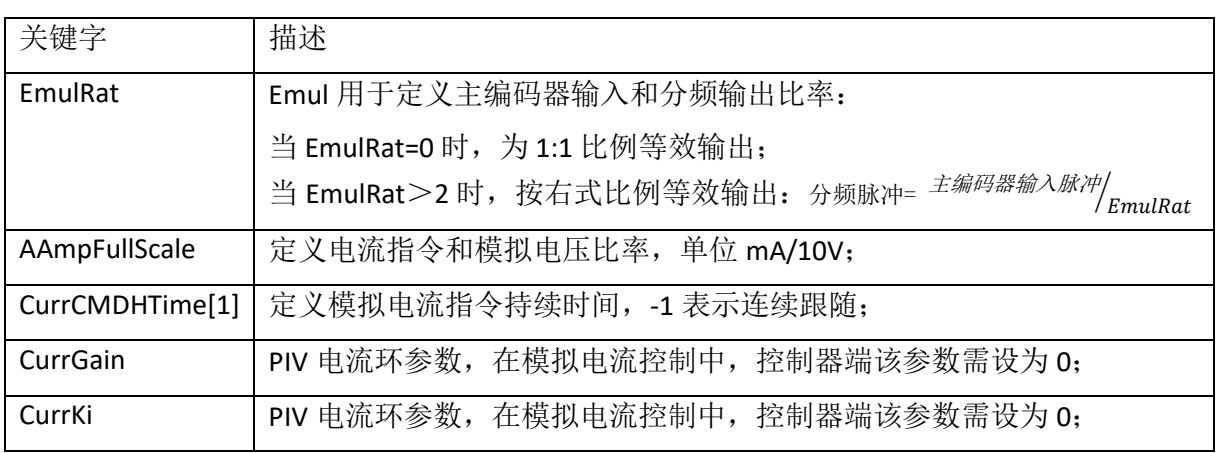

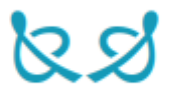